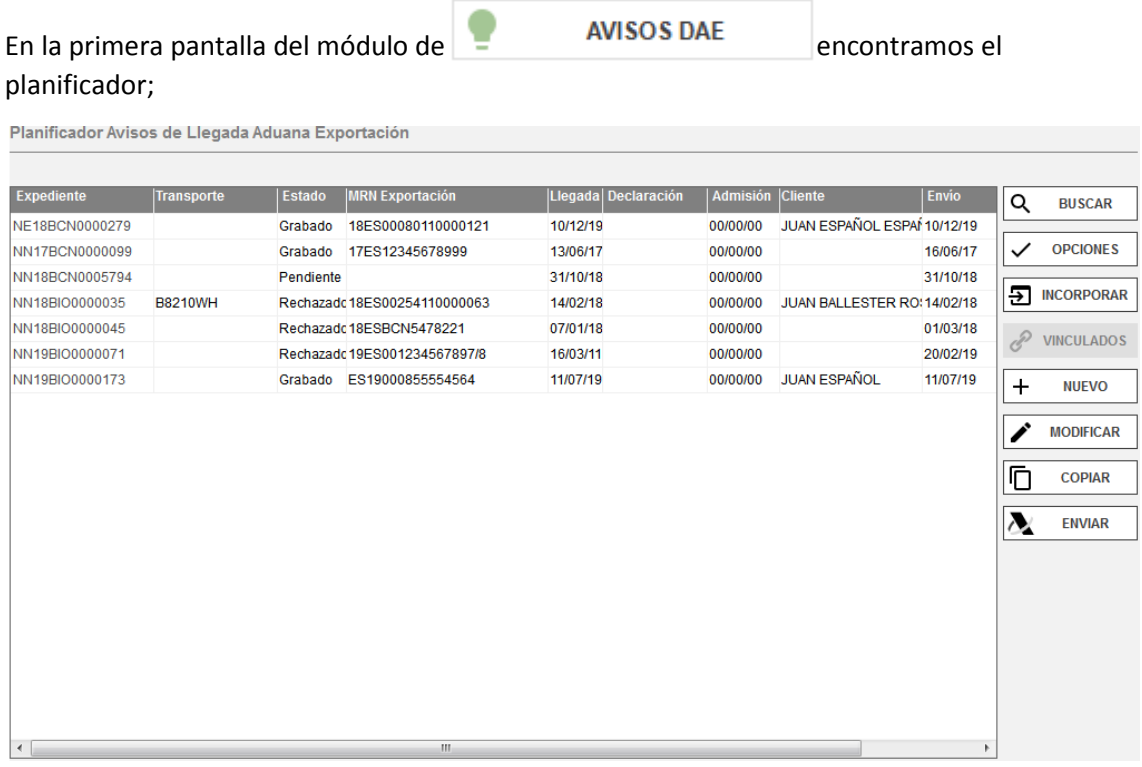

Aquí tenemos la opción de crear DAES nuevos o buscar expedientes ya creados, copiarlos, enviarlos o imprimirlos.

El expediente se numera de forma automática si tiene usted activada esta opción en **AUXILIARES / CONFIGURACIÓN GENERAL.** 

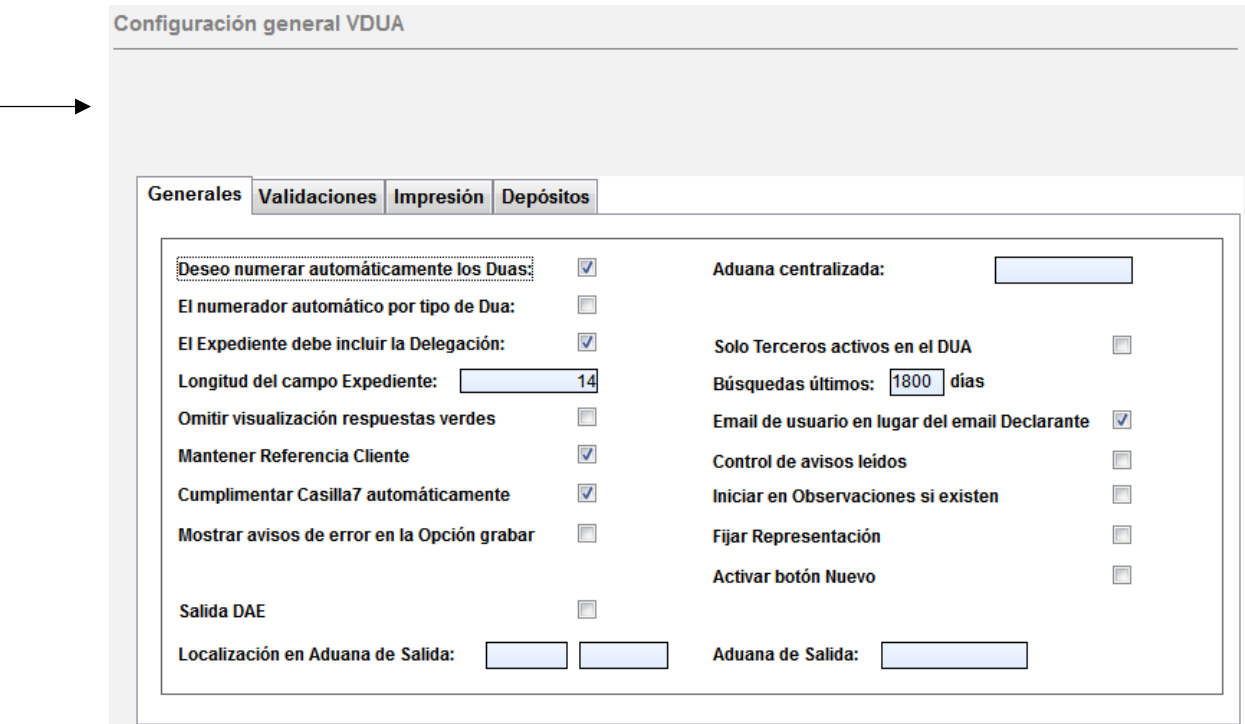

El número de expediente no puede exceder los 14 dígitos.

## MÓDULO AVISOS DAE

## **BUSCAR / CREAR AVISOS DAE:**

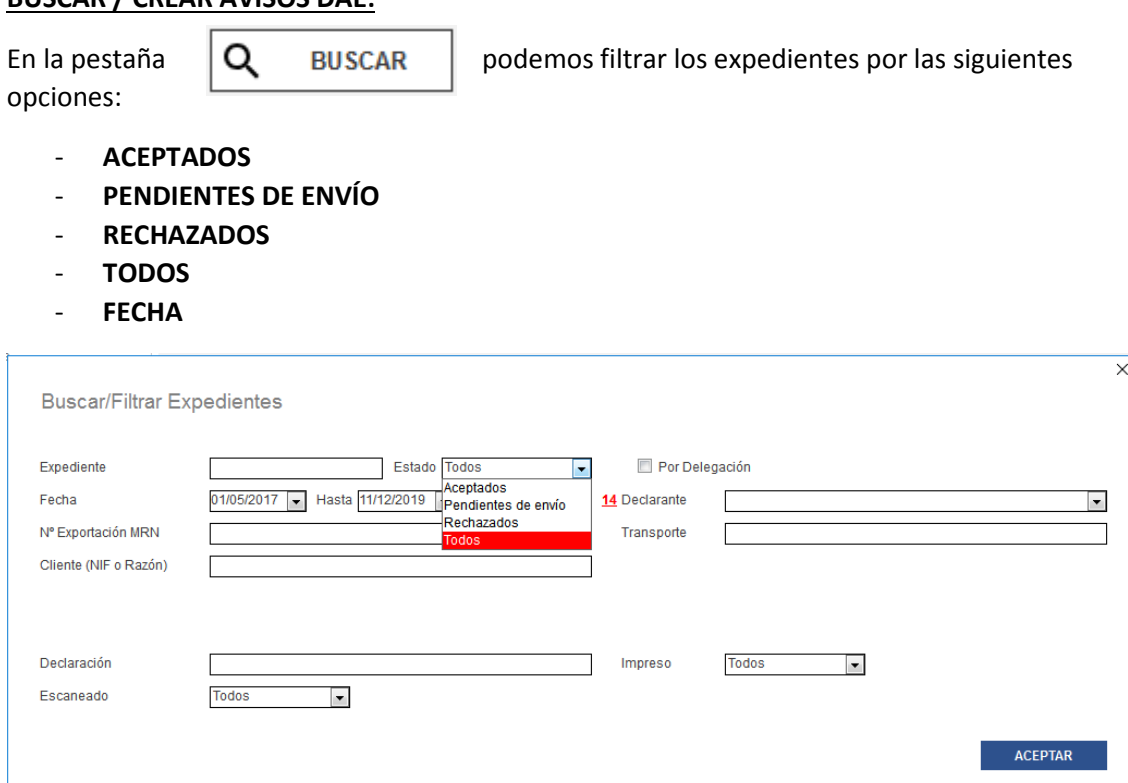

## **COMO CREAR UN AVISO DAE:**

Para crear un AVISO DAE nuevo deberemos rellenar los siguientes campos:

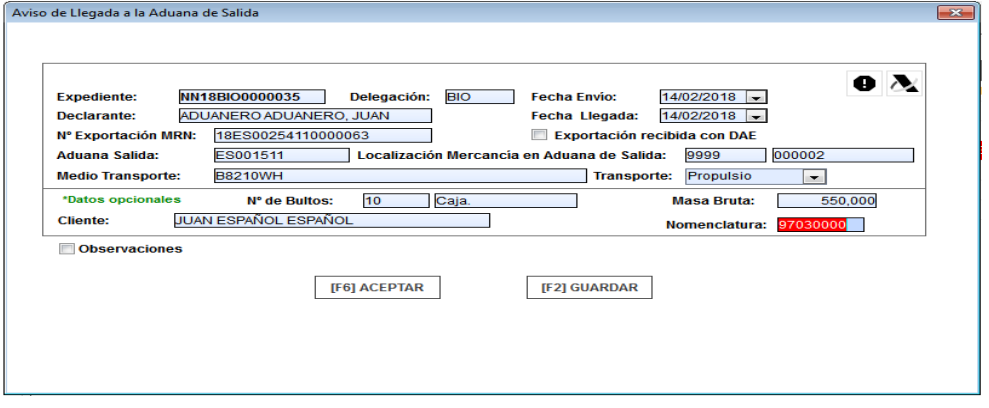

- **Nº DE EXPORTACIÓN MRN MEDIO DE TRANSPORTE**
- **MASA BRUTA** Nº DE BULTOS
- 

- **CLIENTE ADUANA DE SALIDA** 

- **LOCALIZACIÓN DE LA MERCANCÍA EN ADUANA DE SALIDA**
- **NOMENCLATURA**

Cuando tengamos todo correctamente rellenado podremos mandarlo a la AEAT a través del icono de la agencia dentro del documento arriba a la derecha.

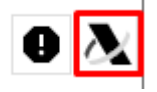